## **Enter an International Payment in IQX using Bankscan account checker**

## **To send an international payment to Safe Outsourcing:**

- Set bank account number to 00000000
- Set sort code to 000000
- In second line of the bank address (3rd actual line) enter 12345678 as an override code to stop bankscan alerting to incorrect sort code and account number.
- Once details have been exported to Safe Outsourcing contact CS and alert them of correct details to be entered into payroll system

Back to [Technical Help Section list](http://www.iqxusers.co.uk/iqxhelp/doku.php?id=technical:6_technical_help) Back to ['How To' guides for IQX system administrators](http://www.iqxusers.co.uk/iqxhelp/doku.php?id=7_config_guides)

From: <https://iqxusers.co.uk/iqxhelp/> - **iqx**

Permanent link: **<https://iqxusers.co.uk/iqxhelp/doku.php?id=sa7-00>**

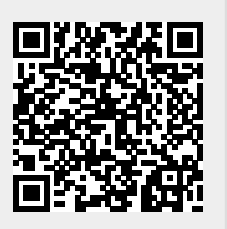

Last update: **2017/12/01 16:35**